# **RUNC Version 4.2** Easy Commands for the ISPF Edit User

#### By Lionel B. Dyck

# **Table of Contents**

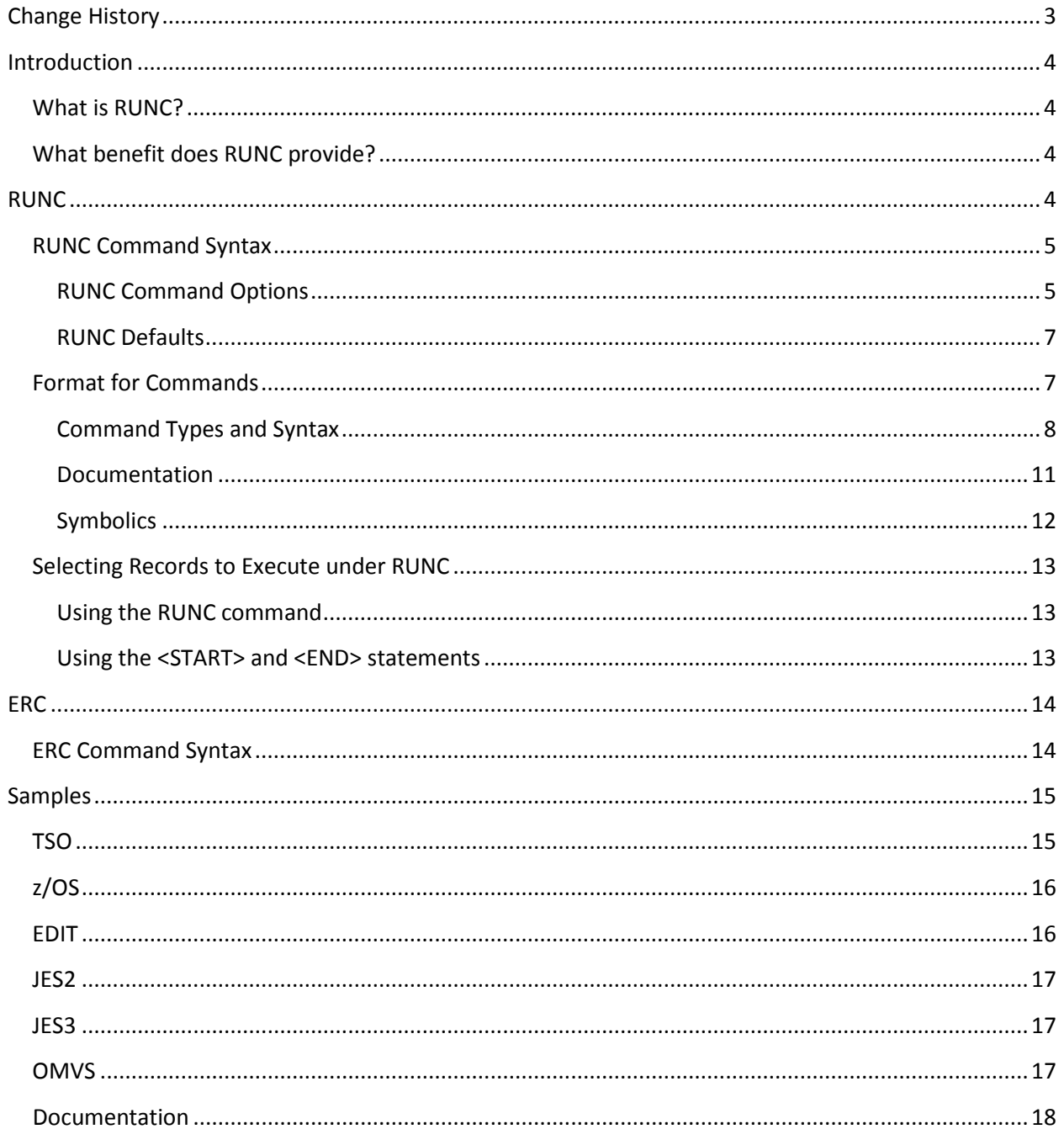

# <span id="page-2-0"></span>**Change History**

Starting with Version 3.2:

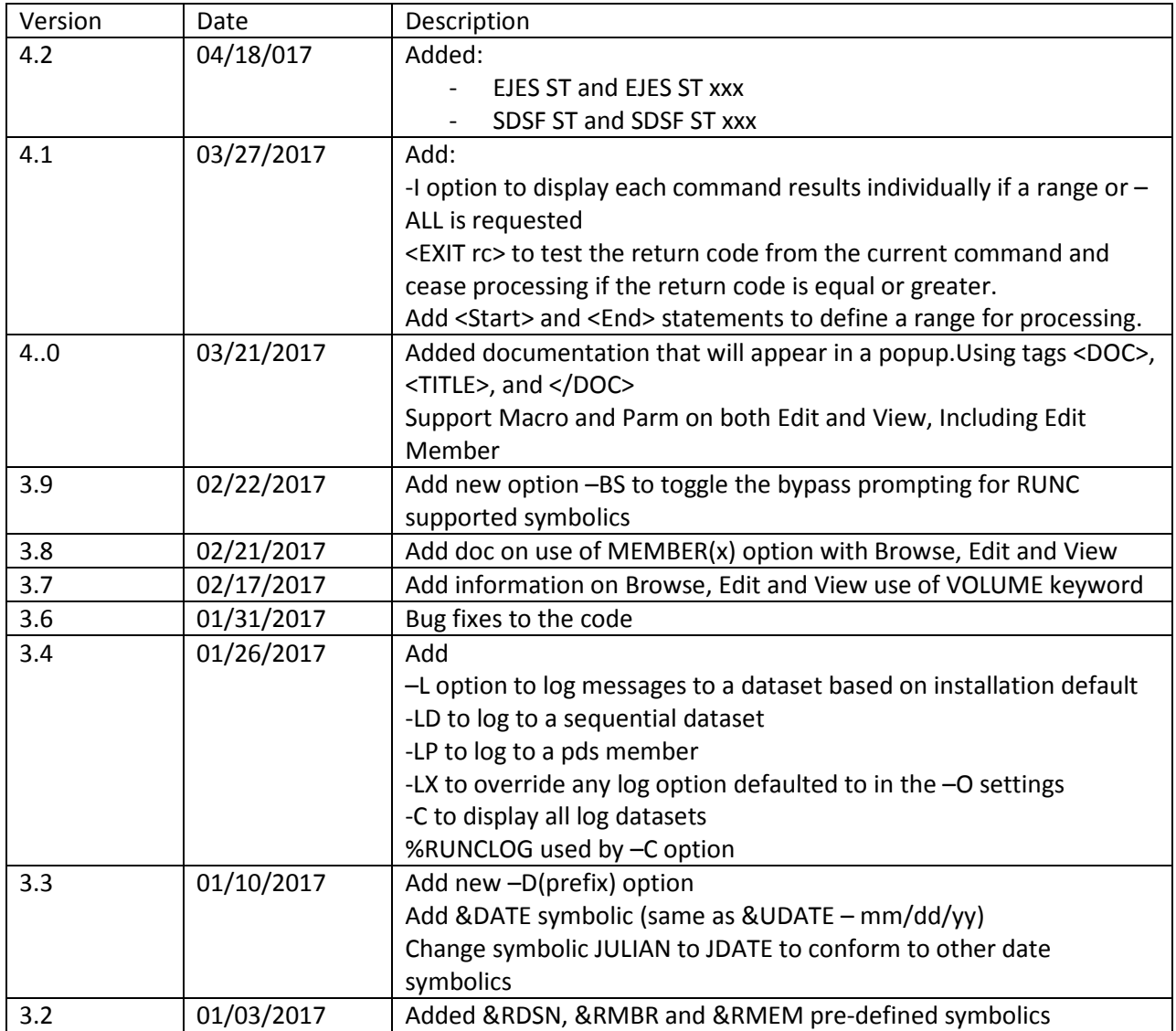

# <span id="page-3-0"></span>**Introduction**

## <span id="page-3-1"></span>**What is RUNC?**

RUNC is short for Run Command. It is an ISPF Edit command that will execute many different types of commands that are stored within a dataset, or member. The dataset or member must be opened using ISPF Edit (or View). RUNC supports almost two dozen pre-defined symbolics as well as user defined symbolics to enable the commands to be generalized.

ERC, or Execute Run Command, is an ISPF command that can be used to access the dataset, or member, where the commands are stored. This is provided to simplify access without requiring the user to navigate multiple ISPF panels to get to the command dataset.

## <span id="page-3-2"></span>**What benefit does RUNC provide?**

The benefit is that the dataset, or member, containing the commands can include comments to document the commands in the dataset, or member. The dataset, or member, could also be JCL or a document in which commands are included as comments.

For example, a document on how to allocate a partitioned dataset to contain JCL, could have an explanation of what a partitioned dataset is, how to calculate the size, and how to calculate the number of directory blocks, or whether to use a PDSE instead. Along with the text the TSO commands could be included in the dataset, or member, to perform the allocation. There could be a sample command for a simple PDS and one for a PDSE. The user can then use RUNC to execute the allocation command for the PDS or PDSE that they are interested in without having to copy and paste the command, or having to retype it.

For systems programmers and operators, a PDS could be created with members for different functions. For example, a member called ZOS could be created with many frequently, and infrequently, used z/OS commands. Using this member the systems programmer, or operator, would be able to find the command they need to use and easily execute it. The members could be more granular with one for GRS, one for SMF, one for JES2, or JES3, etc. Then using the ERC command (see below) the user would have quick access to the desired member.

### <span id="page-3-3"></span>**RUNC**

This section will discuss how to use the RUNC command and how to code the commands in the dataset or member.

RUNC consists of an ISPF Edit command that processes records selected using C or S for an individual record or pairs of CC or SS for consecutive records. Excluded records are always ignored. A filtering option with RUNC, using the ONLY keyword, can also be used alone, or in conjunction with excluded records.

# <span id="page-4-0"></span>**RUNC Command Syntax**

RUNC is an ISPF Edit command that is used on the ISPF Edit command line. There are several options that can be specified on the command and all of them are optional.

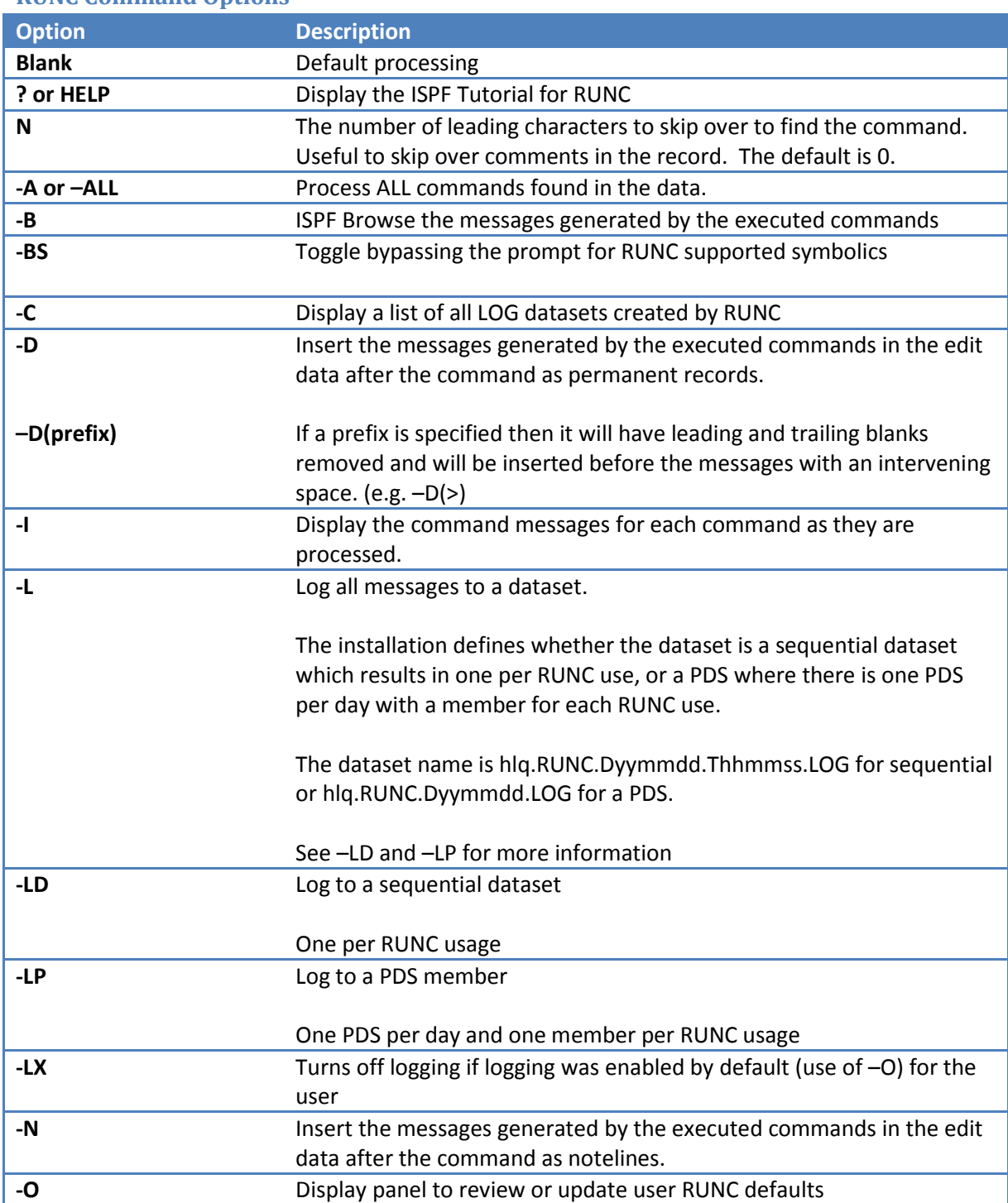

#### <span id="page-4-1"></span>**RUNC Command Options**

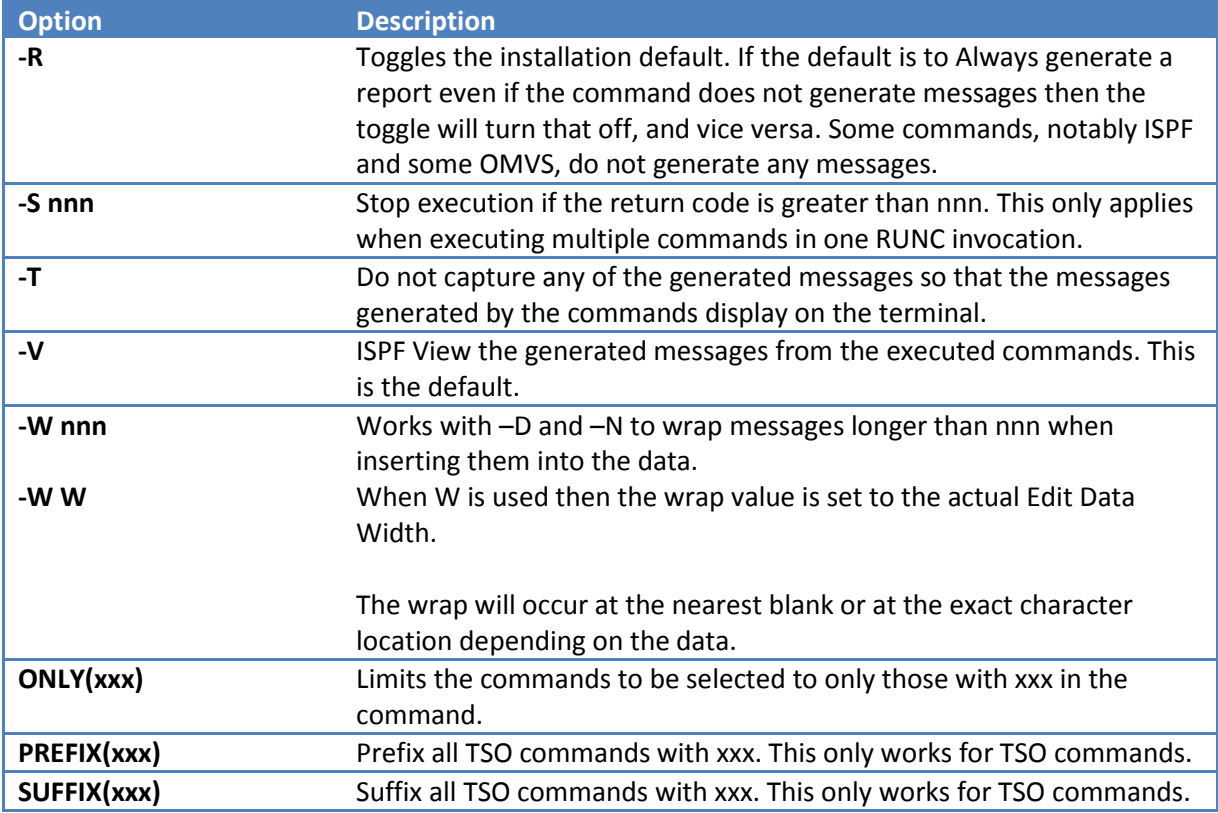

RUNC ignores all records that are hidden using the ISPF exclude (X) process. When used with -A, or -ALL, this can be an easy way to bypass unwanted commands without having to select each individual command or command ranges.

*Notes*

- 1. –T will override –D, -I, -L, -N, and -R
- 2.  $-D$  and  $-N$  will override  $-B$ ,-I, -L, -T, and  $-V$
- 3. –L logging dataset type is defined in the RUNC exec at installation time.

#### <span id="page-6-0"></span>**RUNC Defaults**

The first time that RUNC is used an ISPF Panel will be presented to the user to set the RUNC defaults that will be used. This Panel can also be requested using the –O option when using RUNC.

```
---------------------- RUNC User Review/Update Defaults -----------------------
Command ===>
     N (Y/N) -B Browse the generated report of all messages
    N (Y/N) -T No report - all messages to the terminal Y (Y/N) -V View the generated report of all messages
                -V View the generated report of all messages
     N (D/P/N) -L Log all messages to a permanent dataset
     N (Y/N) -D No report - all messages inserted as Data records
                  Data Prefix:
     N (Y/N) -N No report - all messages inserted as Notelines
     Y (Y/N) -R Generate a report of all messages
    N (Y/N) -BS Bypass prompt for supported symbolics<br>N (Y/N) -I Display Individual Command messages
                -I Display Individual Command messages
     0 (###) -S Stop multiple command processing if return code exceeds nnn
    0 (###) -W Wrap -D and -N messages to nnn characters (W = Data Width) (Y/N) Save as permanent defaults
                Save as permanent defaults
Notes: 1. -D and -N override -B -I -T -V and -L
              2. -T override -D -I -N -R and –L
               Press PF3 to continue
```
This figure also shows the default options used by RUNC which are to View any messages generated by the selected command(s) and to not generate a report if the selected commands do not generate any messages.

The use of –R is useful to generate a report that can be retained, using ISPF Create or Copy, for audit or reference purposes. Note that some commands do not generate any messages, for example ISPF dialogs, so the only message in the report would be the command start and command return code.

#### <span id="page-6-1"></span>**Format for Commands**

All commands are entered in one, or more, records. Using the following syntax:

Comments start in column 1. Supported comment formats are:

\* /\*  $1/$ //

Use RUNC #, where # is the number of characters to skip over to bypass the comment, to execute commands that are within comments.

The command data can be numbered or un-numbered as the sequence numbers will be ignored.

## <span id="page-7-0"></span>**Command Types and Syntax**

Below is a table documenting the supported command types and their supported syntax. The command type can be upper, lower, or mixed case.

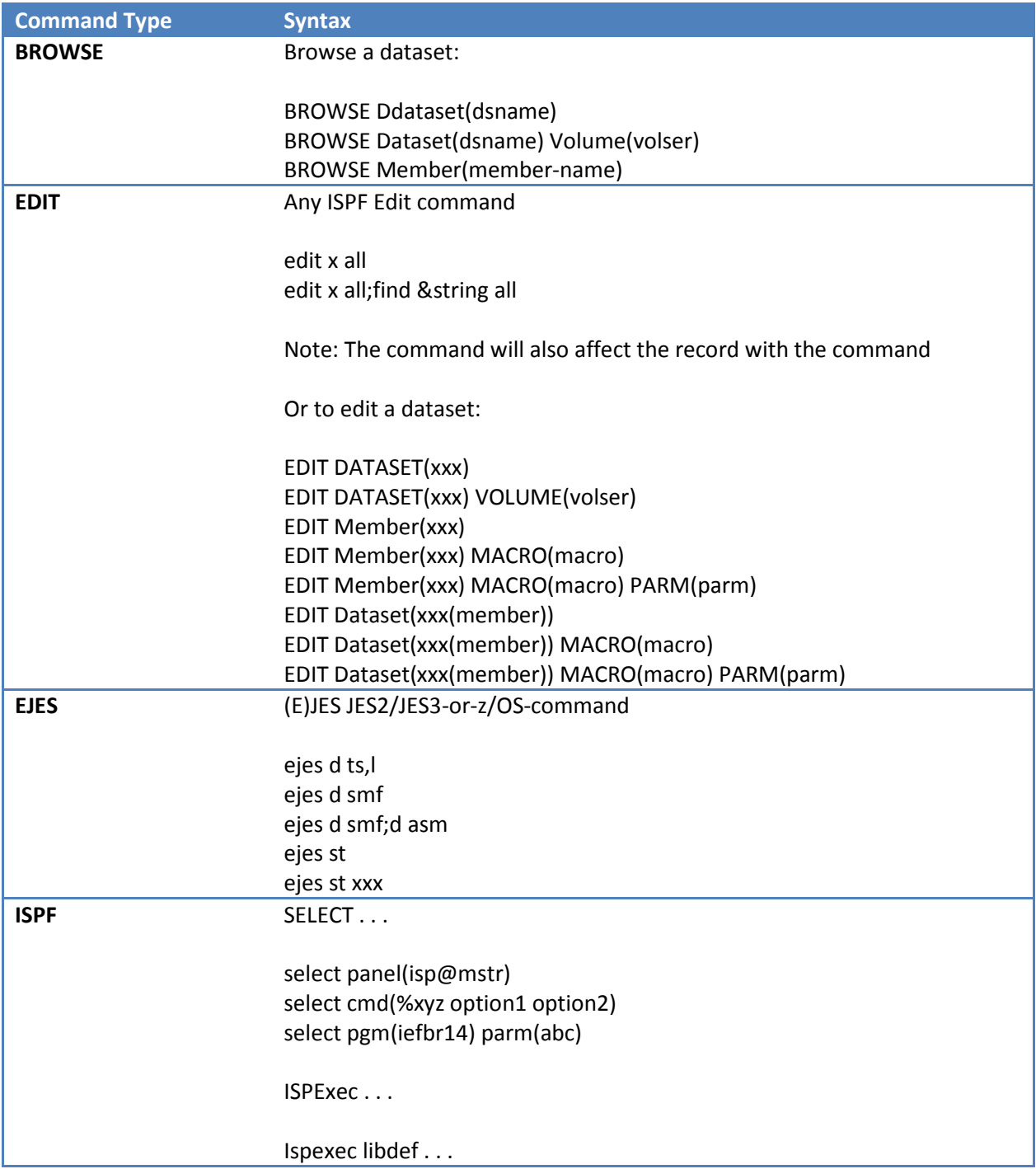

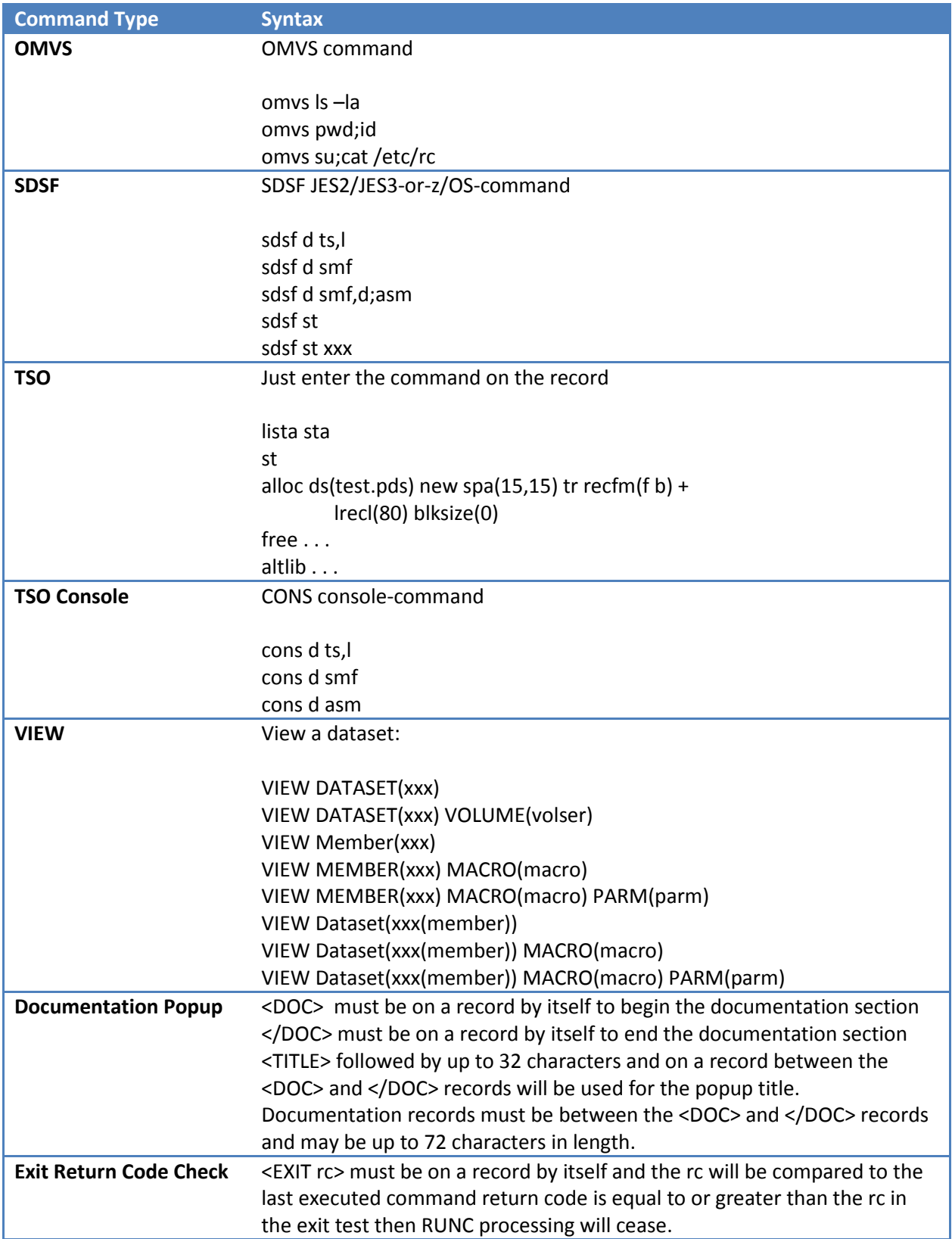

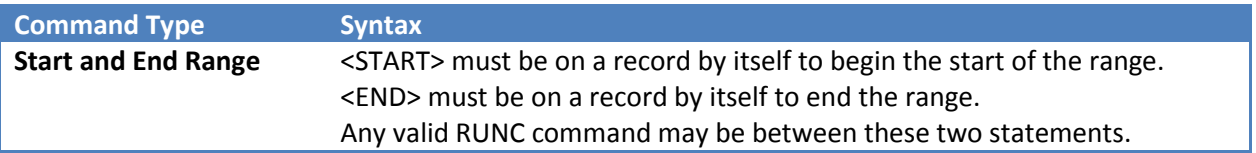

The Edit, (E)JES, SDSF, and OMVS commands allow multiple commands on the same record separated by a semi-colon ';'.

The use of the Member option with Browse, Edit, and View, will perform that action on the requested member in the active dataset. The active dataset volser will be automatically added to the action.

Commands can continue to the next record by ending the record with a '+':

```
omvs su; +
ls - la; +pwd
```
The use of all commands is dependent upon the level of security authorization that the user has. (E)JES, SDSF, OMVS, and TSO Console commands may be restricted using the sites security package. Some TSO commands may also be restricted. The key is, if the user can use the command outside of RUNC then they can use it with RUNC.

Comments may be included on the record with the command. Comments must start with a /\* and there is no requirement for a closing \*/.

Comment example:

LISTD &dataset /\* this command will invoke the TSO LISTD and prompt for a dataset

Symbolics, discussed below, are supported on all commands and in the documentation popup statements.

#### <span id="page-10-0"></span>**Documentation**

The documentation popup is a tool that can be used with RUNC –ALL to help guide the user through a series of commands or processes.

A sample member with documentation:

```
cons d iplinfo
<doc><br><title>
           Sample Title for Documentation
test record 1
      test record 2
           test record 3
</doc>cons d smf
```
In the example above are two console commands with a sample documentation popup text in between.

The sample documentation popup will look like this:

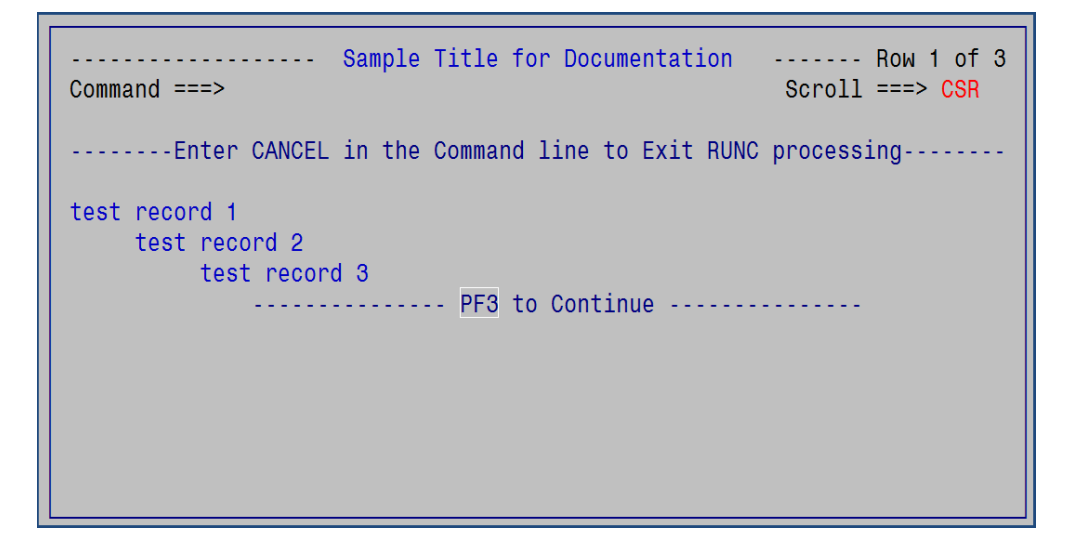

Use of PF3 closes the popup and RUNC processing continues to the next command.

To cancel further RUNC processing, enter CANCEL in the ISPF command field.

This can be very useful in a DR situation where the individual performing the DR may not be that experienced but they can follow instructions. Documentation popups can be used liberally with the required commands such as EDIT, CONS, EJES/SDSF, etc. to guide the individual in performing the DR tasks.

Symbolics may be used in both the title and documentation records. Be aware that a symbolic may extend the title (32 characters) or text (72 characters) beyond the supported limits.

#### <span id="page-11-0"></span>**Symbolics**

All commands can include one, or more, symbolics. A symbolic is a 1 to 8 character word beginning with an &. If a double & is found, e.g. &&, then the first will be retained as part of the command text.

When a symbolic is found it will cause RUNC to present to the user an ISPF Panel with the symbolic and a field to enter the value to be used for that symbolic. If a symbolic is used more than once the user is only prompted once.

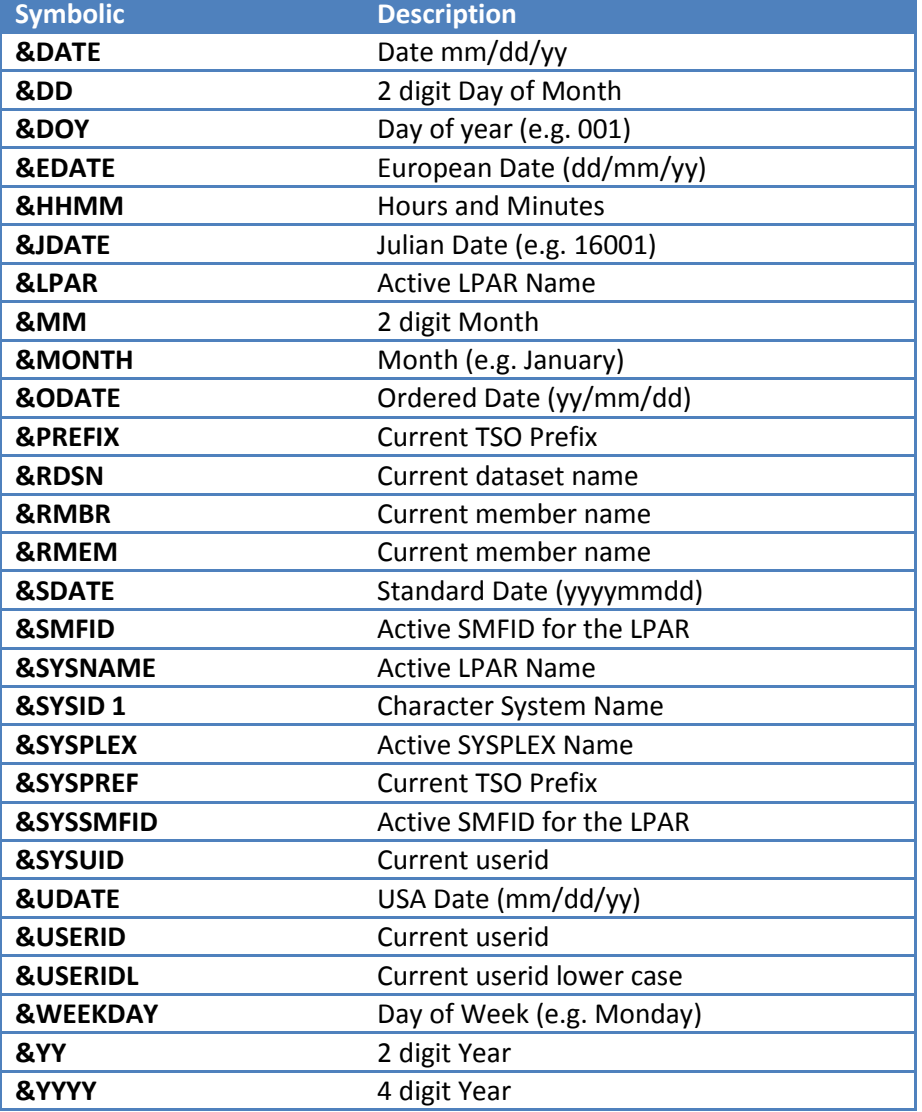

RUNC supports a number of pre-defined symbolics that will be pre-filled in for the user:

## <span id="page-12-0"></span>**Selecting Records to Execute under RUNC**

#### <span id="page-12-1"></span>**Using the RUNC command**

In the Edit session each record that has a command is eligible to be executed. Those records that are excluded and either are not comments or for which the 'n' option was used to skip over the comments, may be executed. The way they are executed is by selecting the row by:

- 1. Select an individual row using the line selection option of either C or S.
	- a. C for command or S for Selection they are synonymous
- 2. Select a range of rows using CC for the first and CC for the last. Or SS if you prefer.
- 3. Use the –A, -AL, or –ALL, option on RUNC
	- a. RUNC -A
- 4. Use the ONLY option on RUNC in combination with –A or –ALL
	- a. RUNC –A ONLY(XYZ)
- 5. Exclude all rows that you don't want to execute and then use –A or –ALL

#### <span id="page-12-2"></span>**Using the <START> and <END> statements**

Define a range of statements to be processed by using the <START> statement followed by any valid RUNC supported command and ending with the <END> statement.

Note that the <START> record must be selected using any of the prior sections methods.

# <span id="page-13-0"></span>**ERC**

ERC was developed to speed access to the commands dataset or member without forcing the user to navigate multiple ISPF panels. ERC can be used from any ISPF Panel as it is implemented in the site ISPF command table.

The first time ERC is used the user will be prompted to enter the name of a command dataset, typically a PDS. This PDS must already be allocated. It can be Fixed Block or Variable Block and an LRECL of your choice.

If the dataset name does not begin with the users prefix then the dataset, or member, will be opened using ISPF View. This is to enable a shared command dataset and prevent accidental updates.

If the dataset name does begin with the users prefix then the dataset, or member, will be opened using ISPF Edit.

## <span id="page-13-1"></span>**ERC Command Syntax**

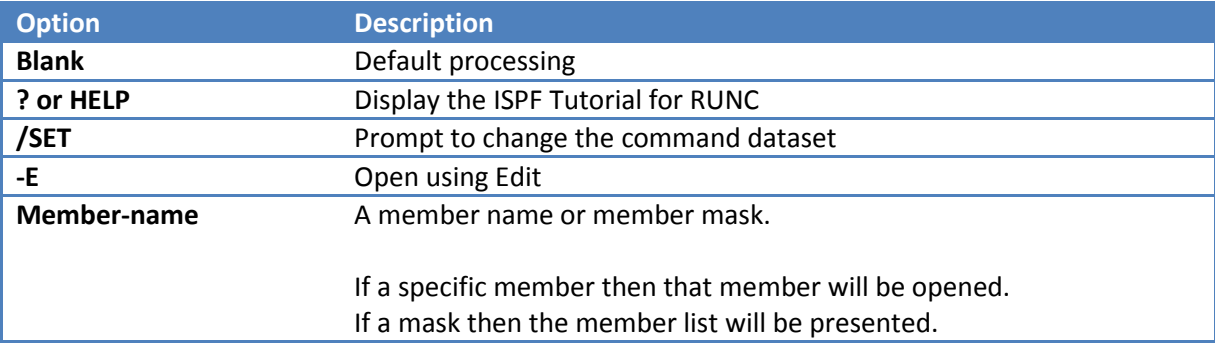

# <span id="page-14-0"></span>**Samples**

Some sample commands.

## <span id="page-14-1"></span>**TSO**

```
* list current allocations (status history sysnames)
lista sta hi sys
* listd dataset
listd + /* prompt for a dataset for listd
     &dataset
* listd dataset and members
listd &dataset mem
* Allocate a FB PDSE
alloc ds(&pdsedsn) new spa(&prim,&sec) tr +
    recfm(f b) lrecl(&lrecl) blksize(0) +
    dsntype(library,2) maxgens(&maxgen) dsorg(po)
* Backup sample.exec and sample.panels
* ** requires the pdsegen application
del sample.exec.j&julian
%pdsegbak sample.exec sample.exec.j&julian backup
del sample.panels.j&julian
%pdsegbak sample.panels sample.panels.j&julian backup
```
<span id="page-15-0"></span>**z/OS** \* z/OS Commands Sample Command Member \* ejes is used for action commands (change to sdsf if needed) \* cons is used for display commands (change to sdsf if needed) \* \*\* If your shop uses ejes invoke RUNC -2 on the following command \* edit c ejes sdsf all \* edit c cons sdsf all \* Display IPL Info cons d iplinfo cons d u,iplvol \* Display MVS Allocation Settings cons d alloc,options \* Display Catalog Info ejes f catalog,report,cache ejes f catalog,report,performance

#### <span id="page-15-1"></span>**EDIT**

//JOBNAME JOB ACCOUNT, &USERID,<br>// NOTIFY=&USERID, MSGCL // NOTIFY=&USERID,MSGCLASS=R //\* //\* TO USE THIS JCL ISSUE THE EDIT COMMAND RUNC 4 ON THE NEXT 2 RECORDS //\* EDIT C EXECLIB &EXEC ALL //\* EDIT C TSOCMD &TSOCMD ALL //\* //\* NOTE: THE EDIT COMMAND WILL ALSO BE CHANGED BY THE RUNC //\* //TMP EXEC PGM=IKJEFT1B,DYNAMNBR=50 //SYSEXEC DD DISP=SHR,DSN=EXECLIB //SYSTSPRT DD SYSOUT=\* //SYSTSIN DD \* TSOCMD /\*

<span id="page-16-2"></span><span id="page-16-1"></span><span id="page-16-0"></span>**JES2** \* Sample JES2 operator commands \* \*\* Prefix with either EJES or SDSF depending on which you use \* \*\* If your shop uses ejes invoke RUNC -2 on the following command \* edit c sdsf ejes all \* \* Display JES2 job definitions sdsf \$djobdef \* Display all jobs which occupy more than 5% of the spool sdsf \$djq,spl=(%>5) \* Display all jobs on the print/punch queue more than 5 days old sdsf \$djq,a>5,q=ppu **JES3** \* \*\* JES3 Commands \* \* \*\* Prefix with either EJES or SDSF depending on which you use \* \*\* If your shop uses ejes invoke RUNC -2 on the following command \* edit c sdsf ejes all \* Display Main Processor info ejes \*i,main=all ejes \*i,main=&main \* Display Active Jobs ejes \*i,a ejes \*i,a,&main ejes \*i,j=&jobname ejes \*i,j=&jobnumber **OMVS** \* ---------------------------------------- \* \* This is a set of sample omvs commands \* \* to demonstrate some of the capabilities. \* \* ---------------------------------------- \* \* find a file by name omvs su;find &dir -name '&filename' \* find file in /u/files.all omvs grep '&string' /u/files.all

#### <span id="page-17-0"></span>**Documentation**

cons d iplinfo <doc> <title>Title Text on &lpar This is a test &date on lpar &lpar

After viewing this documentation SYS1.PARMLIB member IEASYS00 will be presented in ISPF View.

```
\langle doc>
view dataset('sys1.parmlib(ieasys00)')
```